### Installing and Using SSH on Linux

#### Phil Karn karn@ka9q.ampr.org

#### Secure Shell - SSH

- Originally designed and written by Tatu Ylonen (ylo@ssh.fi) as a secure, drop-in replacement for the BSD UNIX rsh/rlogin/rcp suite
- Provides automatic, strong, cryptographic authentication and confidentiality
- Remarkably easy to install and use – now almost universal on UNIX servers

### Where to get SSH

- ftp://ftp.cs.hut.fi/pub/ssh
	- two protocol versions, 1.2 and 2.0
	- 2.0 has more restrictive licensing provisions
	- Most people still use 1.2 released under GPL
- http://www.cryptography.org/cgibin/crypto.cgi/ssh/
	- my version of 1.2.26 with fast x86 DES code
	- export-controlled site (must be US citizen or permanent resident)

# Installing SSH

- # tar xzvf ssh-1.2.26.tar.gz
- $\#$  cd ssh-1.2.26
- # ./configure
- # make install
- That's it!

– you might have to edit a boot script to start sshd

### Using SSH: the ssh command

- ssh [-C] remotehost command
	- executes 'command' on host 'remotehost', with standard input, output and error to the local pipeline
	- will prompt for password or passphrase unless the authentication agent is in use
	- -C option enables compression; advised on most paths beyond a fast local LAN

#### The scp command

- scp [-C] remotehost: remote file localfile
- scp [-C] localfile remotehost: remotefile

## The slogin command

- slogin [-C] remotehost
	- logs you into 'remotehost' just like rlogin
	- Also sets up tunneled X-windows server connection

### TCP port forwarding

- A *very* powerful and useful feature!
- Began as clever mechanism to handle remote X windows applications
- Became general-purpose TCP tunneling feature; can tunnel connections in either direction once a SSH session is set up
- Routinely used to websurf, fetch and send mail with Eudora, etc

#### Remote X windows

- When you log into a remote host conventionally, you set the \$DISPLAY variable so that remote X applications can connect back to your local X display, e.g. set DISPLAY=myworkstation:0
- Problems with security and firewalls:
	- firewall may block the inbound connection
	- others may connect to your X server and do nasty things

### SSH X forwarding

- With ssh/slogin, the remote sshd posts a listen on local TCP port 6000+n and sets  $DISPLAY =: n.0$
- Remote X applications connect to what they think is a secondary local X display
- SSH intercepts and forwards over the encrypted TCP channel to the local X display

## SSH forwarding advantages

- No inbound connections need be allowed by firewall
- Everything is transparently encrypted in transit over the existing outbound TCP connection
- Firewalls only need permit outbound TCP connections to port 22 (ssh)

# General Purpose TCP Forwarding

- ssh -L1234:remotehost:5678 serverhost
	- Local ssh client listens to port 1234
	- Connections to local port 1234 are automatically patched to connections from serverhost to TCP port 5678 on remotehost
- ssh -R1234:remotehost:5678 serverhost
	- Ssh on serverhost listens to port 1234
	- Connections are forwarded to port 5678 on remotehost

### SSH Local Tunneling

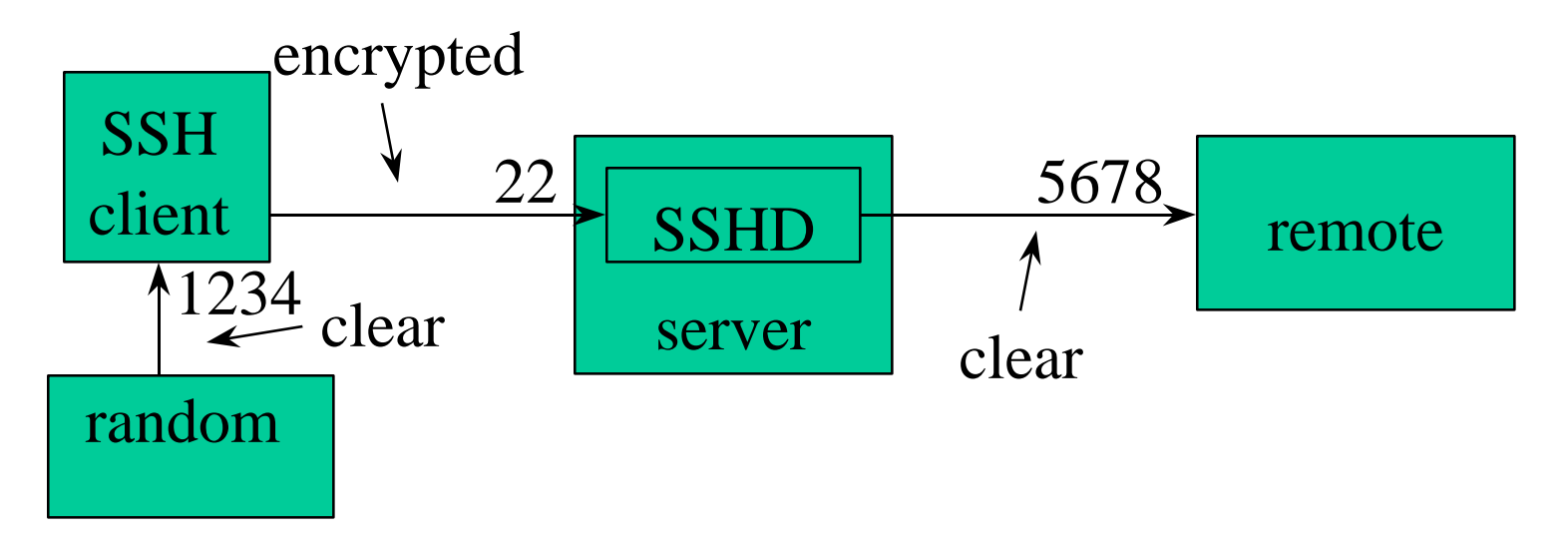

client\$ ssh -L1234:remote:5678 server random\$ telnet client 1234

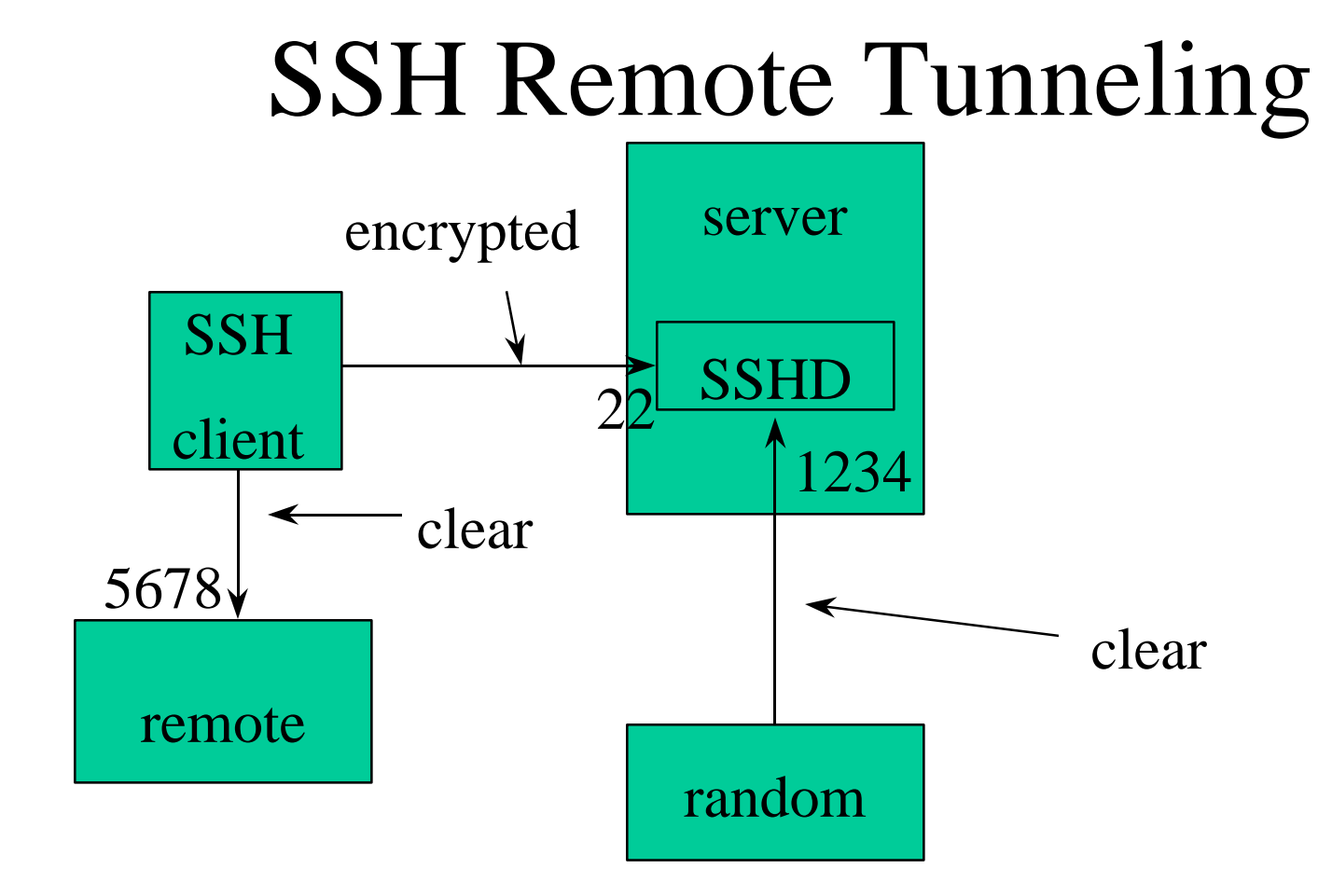

client\$ ssh -R1234:remote:5678 server random\$ telnet server 1234

### Example: Secure Websurfing

- ssh -L3128:oceana.nlanr.net:3128 oceana.nlanr.net
- Configure netscape to use 127.0.0.1:3128 as http/ftp proxy
- HTTP requests are transparently tunneled across the encrypted SSH session to web proxy on oceana.nlanr.net

#### Example: Secure Email

- ssh -C -L110:popserver:110 -L25:smtpserver:25 sshserver
- A local client (e.g., Eudora) may now connect to ports 110 and 25 on ssh client system to fetch and send mail
- Mail will be compressed and encrypted over the SSH connection to sshserver
	- but will be in clear on both ends

#### Inside SSH

- Session encrypted with IDEA, 3DES, Blowfish, Arcfour, DES (deprecated)
- Session key generated by client, doubly encrypted with RSA and sent to server
- Two RSA keys:
	- "host key" fixed 1024 bit RSA key
	- "server key" 768 bit RSA key, changes every hour

### Why two RSA keys?

- The static host key authenticates the server to the client, which caches these public keys
- When the server key is changed, the old key is deliberately destroyed
- This prevents recorded traffic from being decrypted even if all long-term secret keys are subsequently seized
- This is *perfect forward secrecy*

#### What about the host key?

- On the first connection to a ssh server, the client fetches the server's host key and adds it to a local list, unverified
- This raises the possibility of a man-in-themiddle masquerading as the server
- If this is a concern, you can pre-load your host key database, or distribute it signed with PGP, etc

#### User Authentication

• User passwords, typed down the encrypted channel

– can be disabled for increased security

• RSA challenge/response with a personal user key

– secret key kept encrypted on client machine

• Various other options, including Kerberos

#### User Authentication Agent

- Rather than type a password or pass phrase for every connection, SSH provides an optional authentication agent that can automatically answer RSA challenges
- Clients talk to agent in two ways:
	- shared UNIX file descriptor inherited by child processes
	- UNIX domain sockets in protected directory

## Using the authentication agent

- ssh-agent bash
- ssh-agent startx
	- for X windows users
- ssh-add
	- prompts for passphrase, adds to agent
- ssh-add -d
	- destroys previously entered passphrase

## Config files in  $\sim$ /.ssh

- identity
	- user's private RSA key, encrypted with passphrase
- identity.pub
	- user's public RSA key
- known hosts
	- list of known host public keys
- authorized\_keys
	- list of public keys that can authenticate this user

#### To learn more

- Read the documentation!
- **SSH** has *many* configuration options and optional features; fortunately, the defaults are pretty reasonable